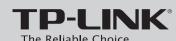

# **Quick Installation Guide**

300Mbps Wireless N Range Extender

MODEL NO. TL-WA830RE

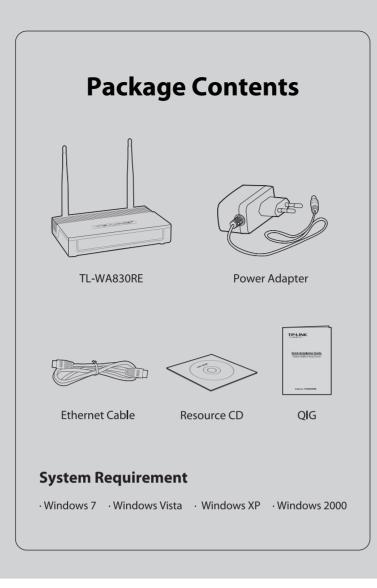

# Method One »»» Setup by Button

If you want to connect to a secured network, but your Wireless Router doesn't have the QSS/WPS button, please refer to Method two

# **1** Hardware Connection

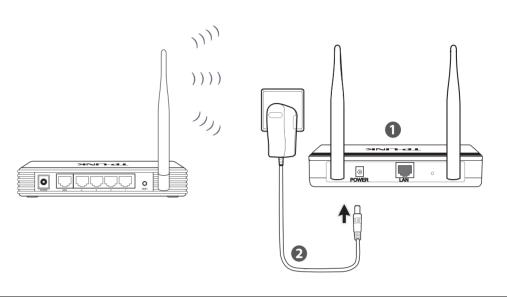

Step 1: Please place your Range Extender next to your Wireless Router or Access Point. Here, we take Wireless Router for example.

Step 2: Plug the Power adapter into the power jack of the Range Extender, and the other end to a standard electrical wall socket.

# **2** Connect to Wireless Network

# Push the QSS/WPS button on the Wireless Router. 3 After successful connection, TL-WA830RE can be placed between the Wireless Router and Wireless Client to boost the signal, but not beyond the coverage of the Wireless Router. Press and hold the RANGE EXTENDER button on the front panel of TL-WA830RE for about 5 seconds until RANGE EXTENDER LED flashes. When the LED becomes solid light, TL-WA830RE has successfully connected to the desired Router.

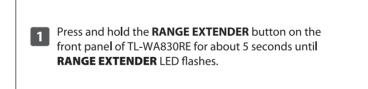

**Connect to the Unsecured Network** 

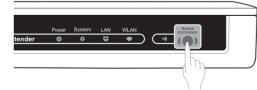

When **RANGE EXTENDER** LED becomes solid light, TL-WA830RE has successfully connected to the desired Router.

After successful connection, TL-WA830RE can be placed between the Wireless Router and Wireless Client to boost the signal, but not beyond the coverage of the Wireless Router.

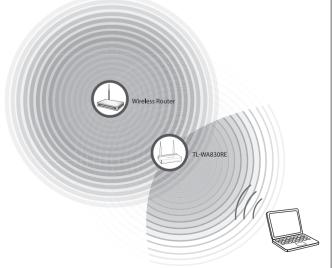

# Method Two »»» Setup by Utility

# **1** Hardware Connection

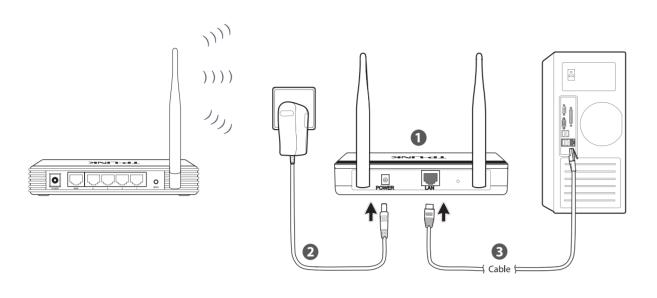

- **Step 1:** Please place your Range Extender **next to** your Wireless Router or Access Point. Here, we take Wireless Router for example.
- Step 2: Plug the Power adapter into the power jack of the Range Extender, and the other end to a standard electrical wall socket.
- **Step 3:** Connect the Range Extender to the PC with the Ethernet Cable.

# **2** Connect to Wireless Network

Insert the provided Resource CD into your CD-ROM drive.

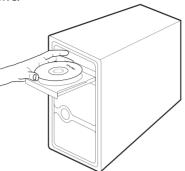

Find the appropriate model and choose 'Easy Setup Assistant'.

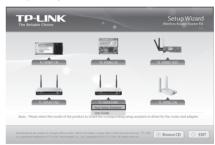

After confirming the hardware connection and the status of LEDs , click '**NEXT**' to continue.

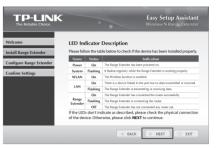

Input the IP Address of the Range Extender (the default one is 192.168.0.254). Click 'NEXT' to continue.

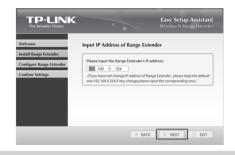

When the connectivity is checked successfully, please click 'NEXT'.

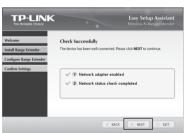

The Range Extender can find the Wireless Router automatically. If it is your desired router, please click 'NEXT'. If not, please click 'SCAN' and select your target router in the list, then click 'NEXT'.

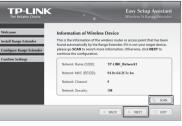

| Configure Stating | Charles | Configure Stating | Charles | Configure Stating | Charles | Configure Stating | Charles | Configure Stating | Charles | Configure Stating | Charles | Configure Stating | Charles | Configure Stating | Charles | Configure Stating | Charles | Configure Stating | Configure Stating | Configure Stating | Configure Stating | Configure Stating | Configure Stating | Configure Stating | Configure Stating | Configure Stating | Configure Stating | Configure Stating | Configure Stating | Configure Stating | Configure Stating | Configure Stating | Configure Stating | Configure Stating | Configure Stating | Configure Stating | Configure Stating | Configure Stating | Configure Stating | Configure Stating | Configure Stating | Configure Stating | Configure Stating | Configure Stating | Configure Stating | Configure Stating | Configure Stating | Configure Stating | Configure Stating | Configure Stating | Configure Stating | Configure Stating | Configure Stating | Configure Stating | Configure Stating | Configure Stating | Configure Stating | Configure Stating | Configure Stating | Configure Stating | Configure Stating | Configure Stating | Configure Stating | Configure Stating | Configure Stating | Configure Stating | Configure Stating | Configure Stating | Configure Stating | Configure Stating | Configure Stating | Configure Stating | Configure Stating | Configure Stating | Configure Stating | Configure Stating | Configure Stating | Configure Stating | Configure Stating | Configure Stating | Configure Stating | Configure Stating | Configure Stating | Configure Stating | Configure Stating | Configure Stating | Configure Stating | Configure Stating | Configure Stating | Configure Stating | Configure Stating | Configure Stating | Configure Stating | Configure Stating | Configure Stating | Configure Stating | Configure Stating | Configure Stating | Configure Stating | Configure Stating | Configure Stating | Configure Stating | Configure Stating | Configure Stating | Configure Stating | Configure Stat

7 Select the security type and enter the network key of the router, then click 'NEXT' to continue.

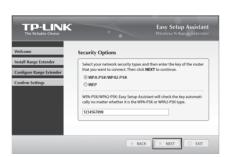

After confirming the configurations, click '**NEXT**' to continue. If there is any wrong information, please go '**BACK**' to reset.

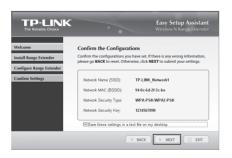

When the configuration is completed successfully, please click '**NEXT**'.

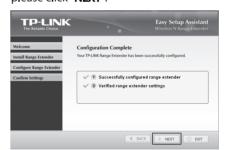

- During this process, you might see some warnings like "A network cable is unplugged". Please ignore them.
- 10 Please click 'FINISH' to close this wizard.

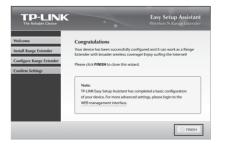

For more advanced settings, please refer to the User Guide on the Resource CD .

## **Technical Support**

- For more troubleshooting help, go to www.tp-link.com/support/faq.asp
- To download the latest Firmware, Driver, Utility and User Guide, go to www.tp-link.com/support/download.asp
- For all other technical support, please contact us by using the following details:

### Global

Tel: +86 755 26504400 E-mail: support@tp-link.com Service time: 24hrs, 7 days a week

### Singapore

Tel: +65 62840493 E-mail: support.sg@tp-link.com Service time: 24hrs, 7 days a week

### <u>UK</u>

Tel: +44 (0) 845 147 0017 E-mail: support.uk@tp-link.com Service time: 24hrs, 7 days a week

### JSA/Canada

Toll Free: +1 866 225 8139 E-mail: support.usa@tp-link.com Service time: 24hrs,7 days a week

### Malaysia

Tel: 1300 88 875465 (1300 88TPLINK) E-mail: support.my@tp-link.com Service time: 24 hrs a day, 7 days a week

### Switzerland

Tel: +41 (0)848 800998 (German service) E-mail: support.ch@tp-link.com Fee: 4-8 Rp/min, depending on rate of different time Service time: Monday to Friday 9:00 AM to 6:00 PM

e time: Monday to Friday 9:00 AM to 6:00 PM. GMT+1 or GMT+2 (Daylight Saving Time)

### Australia & New Zealand

Tel: AU 1300 87 5465 NZ 0800 87 5465 E-mail: support@tp-link.com.au Service time: 24hrs, 7 days a week

### Turkey

Tel: 444 19 25 (Turkish Service) E-mail: support.tr@tp-link.com Service time: 9:00 AM to 6:00 PM, 7 days a week

### Italy

Tel: +39 02 66987799 E-mail: support.it@tp-link.com Service time: 9:00 AM to 6:00 PM, Monday to Friday

### Indonesia

Tel: (+62 ) 021 6259 135 E-mail: support.id@tp-link.com Service time: Monday to Friday 9:00 -12:00 ; 13:00 -18:00 \*Except public holidays

### Germany / Austria

Tel:+49 1805 875465 (German Service) / +49 1805 TPLINK E-mail: support.de@tp-link.com Fee: 0.14 EUR/min from the German fixed phone network and up to 0.42 EUR/min from mobile phone. Service Time: Monday to Friday 9:00 AM to 6:00 PM GMT+1 or GMT+2

(Daylight Saving Time in Germany)
\* Except bank holidays in Hesse

TP-LINK TECHNOLOGIES CO., LTD.

www.tp-link.com